VII CONGRESSO INTERNACIONAL DE ENSINO DA MATEMÁTICA

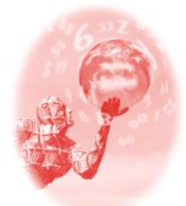

**ULBRA – Canoas – Rio Grande do Sul – Brasil.**

04, 05, 06 e 07 de outubro de 2017

Comunicação Científica

# **RACIOCÍNIO GENERALIZADOR E A** *FLOR DA VIDA***: CONSTRUINDO CIRCUNFERÊNCIAS NO GEOGEBRA**

**Marciane Linhares Carlos**<sup>1</sup>

#### **Educação Matemática no Ensino Médio**

**Resumo**: Este artigo apresenta quatro atividades que fazem parte de um produto didático da dissertação do mestrado profissionalizante em Ensino de Matemática feita com alunos do 3º ano do Ensino Médio de uma escola da rede privada da região metropolitana de Porto Alegre. O objetivo foi analisar as contribuições do GeoGebra no estudo da circunferência ao construir a figura geométrica *Flor da vida*, utilizando parâmetros para chegar a raciocínios generalizados. Para a realização desta pesquisa, foi utilizado o estudo de caso como metodologia. A coleta de dados se deu por meio de observações da professora/pesquisadora, questionamentos sobre as atividades trabalhadas no GeoGebra, registros escritos feitos pelos alunos e dos arquivos do GeoGebra. A análise dos dados coletados aponta a importância desta ferramenta ao ter instigado reflexões nos alunos que os levaram à compreensão da circunferência e das relações existentes, proporcionando aos alunos o conhecimento global do objeto de estudo.

**Palavras Chaves**: Educação Matemática. Raciocínio Generalizador. GeoGebra. Circunferência.

# **1 INTRODUÇÃO**

l

Trabalhar com Geometria Analítica, em especial estudar a circunferência, exige a transição entre, no mínimo dois registros de representação: o algébrico e o geométrico. É possível trabalhar, de forma dinâmica por meio de uso dos *softwares*, como o GeoGebra, esta transição, pois nos permite ver o objeto de estudo simultaneamente nos dois registros. Ao criar família de circunferências com características semelhantes, podemos representá-las algebricamente por meio de uma única expressão ao identificarmos as características em comum, fazendo uso do raciocínio generalizador, permitindo assim ter um conhecimento mais amplo da circunferência.

O trabalho apresentado faz parte do produto didático da dissertação de Mestrado de Carlos (2017) que tinha como objetivo investigar *as contribuições do GeoGebra no estudo da geometria analítica, em específico no estudo da circunferência, utilizando parâmetros para chegar a raciocínios generalizados.* O objetivo deste trabalho é apresentar quatro atividades propostas neste produto didático que mostram a construção da figura geométrica *Flor da vida,* no software GeoGebra, por meio do raciocínio generalizador com os alunos do Ensino Médio em sala de aula ao estudarem a circunferência em Geometria Analítica.

<sup>1</sup> Mestra em Ensino de Matemática. UFRGS. marciane.carlos@gmail.com

A *flor da vida*<sup>2</sup> é um símbolo exotérico que tem origem no Egito, simboliza a geometria sagrada no exato momento que Deus deu origem ao Universo e também representa os processos como a mitose celular e os movimentos dos sóis e os planetas. Foi escolhida para ser construída nesta pesquisa por ser uma forma geométrica que apresenta várias circunferências com características semelhantes.

#### **2 REFERENCIAL TEÓRICO**

l

Para entender o processo de generalização, utilizado nesta pesquisa, é preciso compreender os três tipos distintos de desenvolvimento cognitivo relacionado ao pensamento matemático que fazem parte da teoria dos Três Mundos da Matemática de Tall (2004): o primeiro mundo é o "mundo conceitual corporificado", o segundo mundo é o "mundo operacional simbólico" e o terceiro mundo é o "mundo formal axiomático".

Segundo Tall (2004), o primeiro mundo envolve o pensamento matemático elementar e está relacionado as percepções e as ações de objetos físicos que podem ser representados como objetos mentais. Nesta etapa de desenvolvimento, os alunos operam no primeiro mundo ao perceber, visualizar e observar as relações envolvendo as propriedades do objeto de estudo com os conceitos matemáticos.

O segundo mundo de Tall (2004) representa o mundo dos símbolos utilizados para o cálculo. Todo símbolo tem o que chamam de "proceito" que, conforme Gray e Tall (1994), são símbolos que representam tanto um processo como um conceito. É neste mundo que os alunos operam ao transitarem entre a álgebra e a geometria, convertendo uma representação algébrica em uma geométrica (por meio da equação da circunferência representar a figura da circunferência) e também ao converter uma representação geométrica em uma representação algébrica (por meio da figura geométrica da circunferência, reconhecer suas propriedades para saber a sua equação da circunferência).

No terceiro mundo de Tall (2004), que se desenvolve o pensamento matemático avançado, é onde faz-se uso das corporificações e dos proceitos ao formalizar o entendimento do objeto estudado. Para tanto, é necessário especificar as propriedades desse objeto estudado, bem como das suas relações. Ao especificar, faz-se uso da abstração e dos subprocessos da abstração: representação,

<sup>2</sup> Informações sobre a *Flor da vida* disponível no *website*: [http://rdbr2009.blogspot.com.br/2010/02/flor-da-vida](http://rdbr2009.blogspot.com.br/2010/02/flor-da-vida-o-vescica-piscis.html)[o-vescica-piscis.html.](http://rdbr2009.blogspot.com.br/2010/02/flor-da-vida-o-vescica-piscis.html) Acesso em 12 dez 2016.

generalização e síntese. Os alunos transitam no terceiro mundo ao utilizarem o processo de generalização, por meio do raciocínio generalizador, ao criarem uma família de circunferências em uma única relação algébrica.

Para Tall (2004), o desenvolvimento do pensamento matemático vai do mundo conceitual ao mundo formal, ou seja, transita do pensamento matemático elementar ao pensamento matemático avançado, onde cada indivíduo tem a sua trajetória e desenvolvimento individual ao percorrer os Três Mundos da Matemática, sendo o terceiro mundo o que mais exige, pois é nele que se busca a formalização, a abstração e os processos que servem de base para a abstração: generalização, síntese e representação.

Dreyfus (1991) entende que o processo de abstração está ligado ao processo de generalização, embora a natureza do processo mental de abstração seja diferente da natureza do processo mental da generalização, pois a "generalização geralmente envolve uma expansão da estrutura de conhecimento do indivíduo enquanto abstração é suscetível de acarretar uma reconstrução mental" (Dreyfus, 1991, p. 36, tradução nossa). O autor ainda comenta que, embora as exigências cognitivas no processo de generalização tenham aumentado bastante ao longo das décadas, o processo de abstração ainda requer uma demanda cognitiva maior por parte do aluno.

Tall (1991), ao usar os termos *generalização* e *abstração* na matemática, justifica que é para "denotar os processos em que os conceitos são vistos em um contexto mais amplo e também os produtos desses processos" (Tall, 1991. p. 11, tradução nossa). É preciso perceber que estes dois termos são, na verdade, dois objetos mentais produzidos de acordo com os processos cognitivos envolvidos.

Quanto à generalização, Dreyfus (1991) define como uma derivação de um caso particular, onde o objetivo é identificar pontos comuns para então expandir os domínios de validação e assim passar de casos particulares para um caso geral.

Neste trabalho, foi explorado o processo de generalização a partir do uso de parâmetros na equação da circunferência utilizando o comando *sequência*, com o auxílio do dinamismo do *software* GeoGebra.

O objetivo de utilizar parâmetros por meio do comando *sequência* é de poder generalizar um padrão que se repete, podendo assim, estimular a compreensão de maneira global do objeto estudado, pois

O trabalho com parâmetros exige dos alunos uma compreensão mais global das relações matemáticas e seus coeficientes, uma vez que os alunos precisam trabalhar, simultaneamente, com os registros algébrico e gráfico e controlar estes parâmetros no registro algébrico para obter o efeito gráfico desejado no registro gráfico. (Notare et al., 2015, p.12)

Desta forma, percebe-se que o comando *sequência* do GeoGebra pode contribuir para o trabalho com generalizações, uma vez que permite representar famílias de formas geométricas a partir de somente uma equação, variando seus parâmetros. Além disso, observar, de forma simultânea, as representações gráfica e algébrica da circunferência, o que possibilita uma compreensão mais ampla e profunda do objeto de estudo.

#### **3 METODOLOGIA**

As atividades práticas deste trabalho foram aplicadas no Colégio Luterano Concórdia, uma escola particular da região metropolitana de Porto Alegre, do município de São Leopoldo, em que a pesquisadora deste trabalho é professora de Matemática do Ensino Médio desde 2011.

A turma onde se desenvolveu a pesquisa é a única turma do 3º ano do Ensino Médio da escola e foi escolhida para o desenvolvimento deste trabalho por já ter estudado o conteúdo de Geometria Analítica, pré-requisito para a aplicação das atividades que foram propostas. No início da pesquisa, a turma contava com dezessete alunos e, no decorrer da pesquisa, chegaram mais dois alunos novos nesta turma. A turma dividiu-se em grupos (duplas e trios) e foram analisados os grupos A, C, E e H por estarem presentes em todas as aulas e desenvolverem todas as atividades.

A coleta de dados se deu por meio de questionamentos sobre as atividades que estavam sendo trabalhadas no GeoGebra, registros escritos feitos pelos alunos, observações da professora/pesquisadora e arquivos do GeoGebra produzidos pelos alunos.

A metodologia utilizada para esta pesquisa foi o Estudo de Caso e teve como referência os estudos de Ponte (2006). Foi escolhida por se tratar de uma investigação em Educação Matemática que tem como propósito estudar uma situação específica e que, segundo Ponte (2006), o objetivo da investigação num estudo de caso é entender

e compreender o "como" e os "porquês" de uma entidade que pode ser uma pessoa, instituição, disciplina na área da educação ou de outra área de conhecimento.

Neste trabalho serão apresentadas e analisadas quatro atividades onde, para cada atividade, foram utilizados dois períodos de quarenta e cinco minutos. Estas atividades têm como objetivo chegar na construção da *Flor da vida* utilizando o raciocínio generalizador, para tanto foram feitas atividades de construção básica no GeoGebra para os alunos recordarem o seu funcionamento e a inserção de novos comandos do software.

# **4** *FLOR DA VIDA*

Para construir a *Flor da vida*, foi necessário recordar alguns comandos no GeoGebra e aprender outros. Segue a sequência de atividades desenvolvidas para chegar à construção da *Flor da vida*.

## **Atividade 1**

> Atividade 1: Construir sequências de circunferências

Objetivos: Identificar na representação das circunferências dadas, a parte da circunferência que fica variando. Aprender a construir sequências de circunferências utilizando o pensamento generalizador.

1. Construir uma sequência de circunferências conforme o desenho:

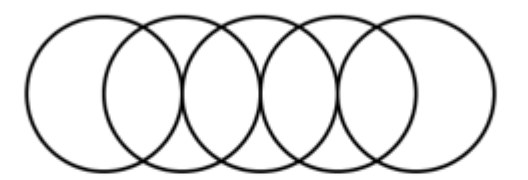

2. Pensando na equação da circunferência para criar esta sequência de circunferências, o que você acha que deve variar de uma circunferência para outra da sequência? 3. Como podemos criar uma sequência de circunferências conforme a figura acima? 4. Digitar no Campo de Entrada a palavra sequência e escolher como mostra a imagem:

> Sequência[ <Valor Final>] Sequência[ <Expressão>, <Variável>, <Valor Inicial>, <Valor Final>] Sequêncial <Expressão>, <Variável>, <Valor Inicial>, <Valor Final>, <Incremento> Entrada: seq

- ← Em "expressão", digitar a circunferência que queremos criar;
- √ Em "variável", digitar a variável que deve mudar para gerar a seguência;
- √ Em "valor inicial" e "valor final", digitar os valores inicial e final da variável;
- ← Em "incremento", digitar o valor que queremos que a variável propague.

Para explorar o comando *sequência*, no qual se utilizou parâmetros da equação da circunferência para, a partir de uma única equação, criar a representação geométrica de uma família de circunferências, os alunos precisavam reconhecer quais parâmetros da equação da circunferência deveriam variar para resultar nesta construção. Esse processo inicia na análise da representação geométrica da família de circunferências, para identificar os elementos da representação algébrica que precisam se manter constantes e os elementos que precisam variar e como eles devem variar. Antes dos alunos partirem para a construção da família de circunferências, deveriam responder duas perguntas sobre parâmetros com base na Figura 1.

Para responderem aos itens 2 e 3 da atividade 1, os grupos C e H não conseguiram, de imediato, distinguir quais parâmetros da equação permanecem iguais e quais devem variar, o que revela, neste momento, ainda uma falta de compreensão da circunferência e as relações existentes entre os registros gráfico e algébrico. Para solucionar o problema, os alunos construíram cinco circunferências na janela de visualização, semelhantes às circunferências propostas pela atividade e, a partir da observação de suas equações na janela algébrica, constataram que o parâmetro variável na equação era a abscissa do centro, conforme ilustra a Figura 2.

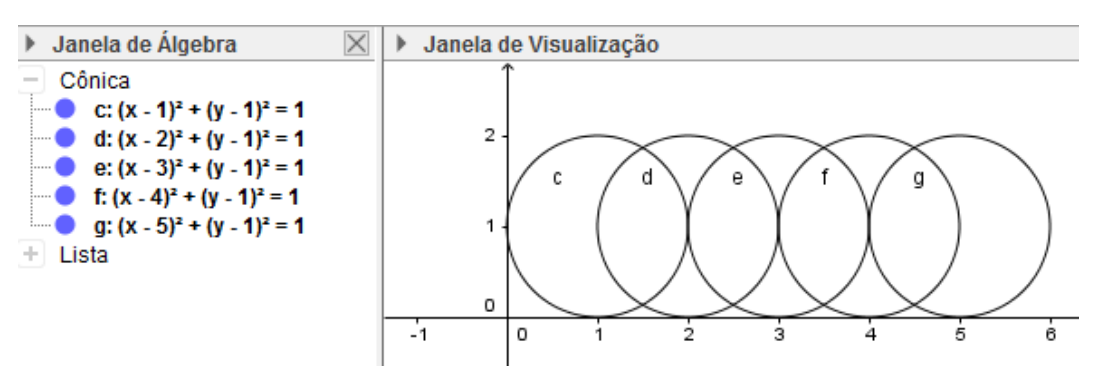

Figura 2 - Construção feita pelo grupo H. Fonte: Acervo pessoal.

Observa-se, neste caso, a necessidade dos alunos em apoiarem-se nos recursos do *software* para solucionarem a questão, mostravam-se ainda incapazes de antecipar e estabelecer os valores para centro e raio da equação a partir da análise da representação geométrica, caracterizando que estes alunos ainda estavam operando no "mundo conceitual corporificado" de Tall (2004).

A dupla E também utilizou a mesma estratégia de construir cinco circunferências para solucionar o problema, mas com dificuldades para determinar os valores para centros e raios. Dessa forma, estes alunos tentaram encontrar os valores por tentativa e erro, até chegarem ao resultado esperado.

Os alunos do grupo A criaram controles deslizantes para o centro e o raio, com o intuito de explorarem e visualizarem o que estava variando e, a partir desta exploração, concluíram que a abscissa do centro deveria ser variável, como mostra a Figura 3.

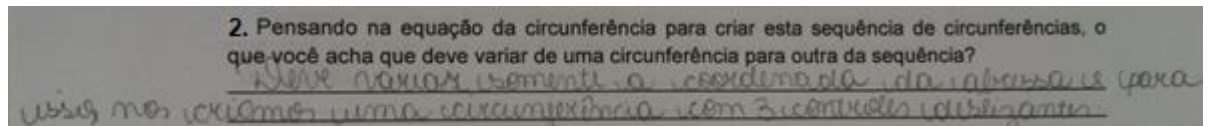

Figura 3 - Resposta do grupo A ao item 2. Fonte: Acervo pessoal.

Para finalizar esta atividade, todos os grupos deveriam construir a família de circunferências utilizando o comando *sequência*, que era novidade para os alunos. Como nunca haviam trabalhado com este comando, foi dado um passo a passo no item 4 desta atividade (Figura 1) para dar subsídios para os alunos construírem a família de circunferências solicitadas.

# **Atividade 2**

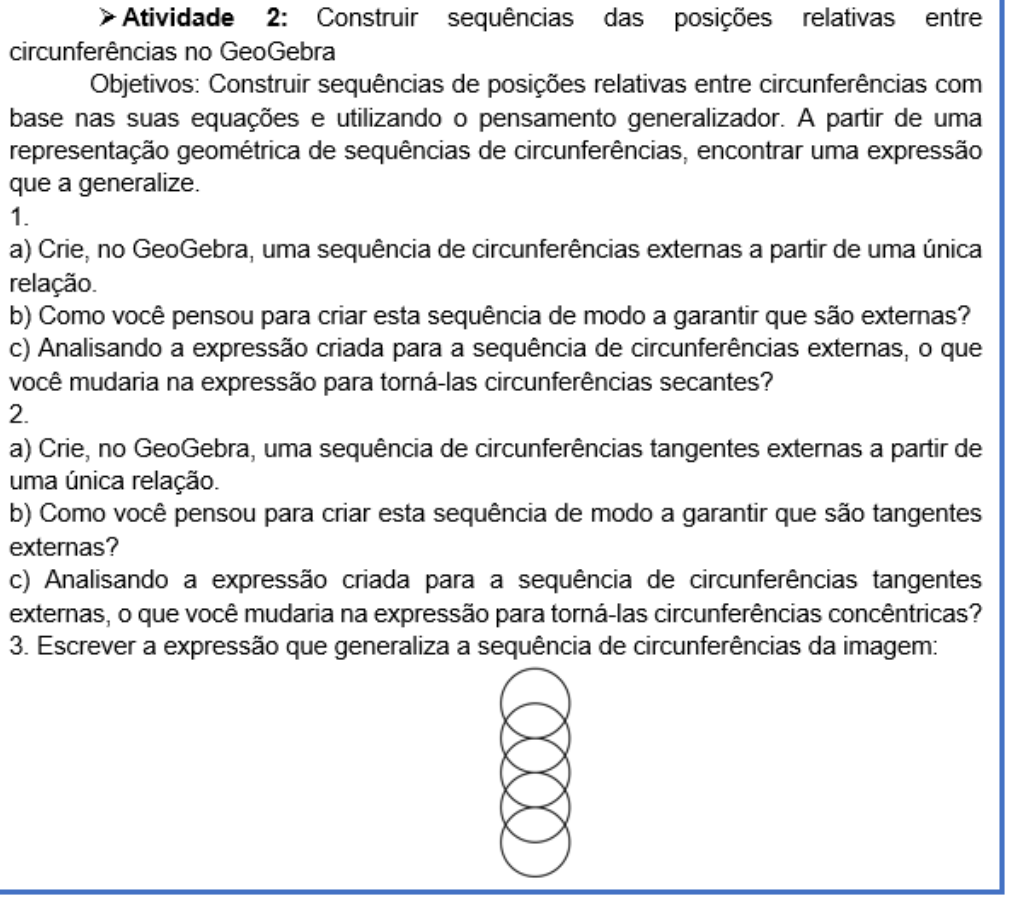

No item 1, o grupo A criou circunferências tangentes externas ao invés de circunferências externas, mas notaram que, mudando o incremento, poderiam tornálas externas, conforme registro feito pelo grupo: "*Digitamos incógnitas na fórmula da circunferência de maneira que as mesmas pudessem ser alteradas mas na primeira vez deu errado pois a distância entre os centros eram iguais a soma dos dois raios, por isso alteramos o incremento para dar certo. A primeira vez que deu errado ficou uma tangente externa*." Observa-se que os alunos conseguiram compreender as relações relativas das circunferências quando visualizaram a representação geométrica da sequência de circunferências criada, mostrando a importância da manipulação do objeto estudado em diferentes representações, contribuindo para o funcionamento cognitivo da compreensão que o *software* proporciona. Verifica-se também que o grupo conseguiu generalizar em uma única expressão algébrica a sequência de circunferências e que fizeram uso da manipulação dos parâmetros para chegarem ao resultado desejado, conforme mostra a lista 1 da Figura 5.

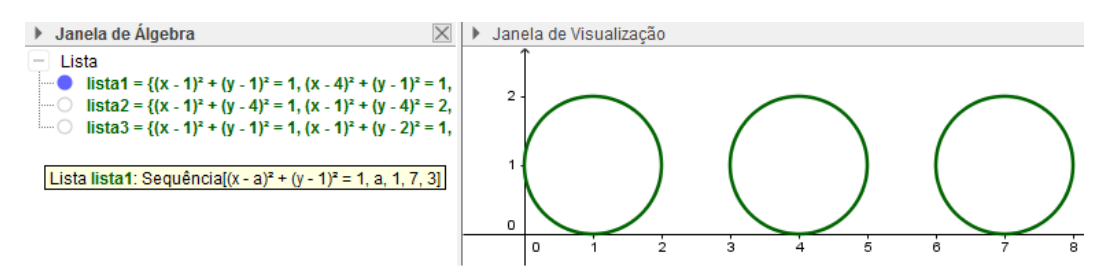

Figura 5 - Atividade 2, item 1, feita pelo grupo A. Fonte: Acervo pessoal.

A dupla H construiu várias circunferências a partir das equações via Campo de Entrada, mas não sabia como determinar uma única relação para as várias circunferências. Ao serem lembrados do comando *sequência*, construíram as circunferências, porém secantes, ao invés de externas, como pedia a atividade. Foi preciso manipular os parâmetros para obter as circunferências secantes, pois o grupo não conseguiu, neste momento, antecipar a expressão correta que deveria digitar para obter as circunferências externas. Os alunos precisaram, primeiramente, visualizar a representação geométrica na janela de visualização do GeoGebra, para enxergarem que necessitavam voltar à representação algébrica que haviam criado anteriormente e desenvolverem a questão como tinha sido solicitada.

No item 2, que solicitava a construção de uma sequência de circunferências tangentes externas para depois torná-las concêntricas, a dupla H não estava conseguindo construir as circunferências concêntricas, pois estava com a abscissa do

centro variando. Estes alunos conseguiram visualizar o parâmetro que deveriam alterar quando questionados, conforme diálogo observado pela professora/pesquisadora:

*- O que vocês querem que fique variando? – professora/pesquisadora.*

*- O raio. – aluno da dupla H.*

*- Mas o que está variando? – professora/pesquisadora.*

*- Ah, a gente deve alterar a variável para o raio. – aluno da dupla H.*

Esperava-se que, ao lerem o enunciado da atividade, os alunos identificassem que deveriam utilizar a generalização (embora em nenhum momento foi falado no pensamento generalizador), já utilizada na atividade anterior. Porém, alguns alunos estavam inseguros e questionaram a maneira de fazer; outros, só utilizaram o comando *sequência* quando foi reparado que estavam criando uma a uma as circunferências. Nota-se que os alunos conseguiram compreender as relações relativas das circunferências quando questionados conseguiram visualizar a representação geométrica da sequência de circunferências criadas, mostrando a importância da manipulação do objeto estudado em suas diferentes representações, e a importância de entender o significado dos parâmetros na expressão algébrica generalizada.

O item 3 pedia para escrever a expressão que generalizava a coleção ilustrada na imagem da Figura 2.

O grupo A descreveu o que fez (Figura 6) e enviou o arquivo do GeoGebra com a expressão e a família de circunferências adequadamente.

Desta vez, colocomos a varióvel voir de marinale de mois de la

Figura 6 - Descrição do item 3 feita pelo grupo A. Fonte: Acervo pessoal.

Os grupos C e E escreveram a expressão conforme as Figuras 7 e 8.

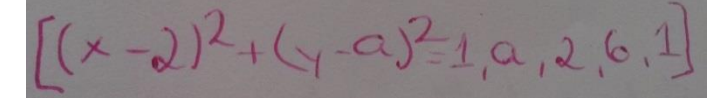

Figura 7 - Expressão criada pelo grupo C. Fonte: Acervo pessoal.

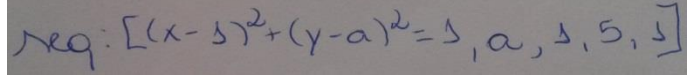

VII CONGRESSO INTERNACIONAL DE ENSINO DA MATEMÁTICA – ULBRA, Canoas, 2017 Figura 8 - Expressão criada pelo grupo E. Fonte: Acervo pessoal.

O grupo H fez o item 3 no GeoGebra, mas não escreveu a expressão como solicitado.

Neste item, os grupos não apresentaram questionamentos ao criarem a expressão que gerava a imagem dada na Figura 2.

## **Atividade 3**

> Atividade 3: Construir sequências de circunferências girando em torno de uma circunferência

Objetivos: construir circunferências que giram em torno de uma circunferência, primeiro uma a uma para entender o processo de criação, depois generalizando. . 1. Criar, uma a uma, uma seguência de circunferências.

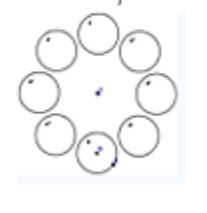

a) Construir um ponto qualquer e uma circunferência qualquer. Queremos que esta circunferência rotacione/gire em torno do ponto por um ângulo de 45°. Para tanto, selecionamos o comando "rotação em torno de um ponto" localizado na barra de ferramentas no nono ícone e depois selecionamos o ponto, a circunferência e o ângulo que queremos que a circunferência rotacione/gire em torno do ponto.

b) Continuar rotacionando circunferências em torno do ponto até chegar na circunferência onde comecou a rotacão.

2. Construir sequências de circunferências girando em torno de uma circunferência:

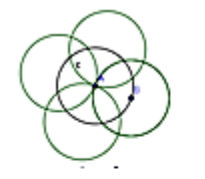

**Entrada:** 

a) Determinar uma circunferência de centro definido e marcar um ponto sobre a circunferência.

b) Criar controles deslizantes para duas variáveis: i, que representa a distribuição equidistante das circunferências em torno de um ponto e k, que presenta a quantidade de circunferências que serão criadas.

c) Usar o comando girar. Após digitar sequência no Campo de Entrada, em expressão, digite girar e selecione: [<Objeto>, <Ângulo>, <Ponto> J, como mostra a imagem:

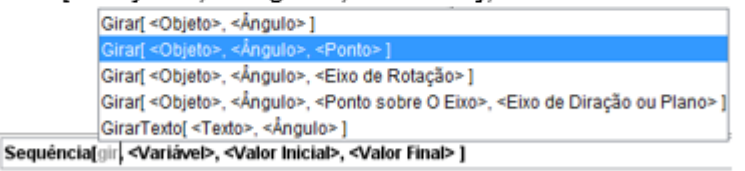

O objeto a ser girado será uma circunferência criada com base no ponto sobre a circunferência. Em ângulo, digitar i 360°/k.

Figura 9 - Atividade 3. Fonte: Acervo pessoal.

No item 1, os grupos precisaram construir circunferências girando em torno de um ponto por um ângulo de 45º usando o comando "rotação em torno de um ponto" localizado na barra de ferramentas do GeoGebra. Deveriam construir quantas circunferências fossem necessárias para que essas rotacionassem por completo em torno do ponto criado, conforme item 1 a) da Figura 9.

Os grupos não encontraram dificuldades em construir as circunferências, somente o grupo E que construiu uma circunferência e um ponto no centro desta circunferência e não sabia como continuar a atividade. Pediu-se para que, com o que haviam construído, tentassem reproduzir a imagem que foi dada na folha. Os alunos mexeram no ponto, tirando-o do centro da circunferência e conseguiram visualizar que deveriam criar outras circunferências em torno daquele ponto com o comando dado.

No item 2, os grupos deveriam criar quatro circunferências girando em torno do centro de uma circunferência. Para tanto, deveriam utilizar, no Campo de Entrada, o comando *sequência* para criar a família de circunferências e, dentro do comando *sequência,* usar o comando chamado *Girar,* fazendo com que esta família de circunferências criadas girasse em torno do centro da primeira circunferência criada, ou seja, o ponto B, assim como fez o grupo H (Figura 10).

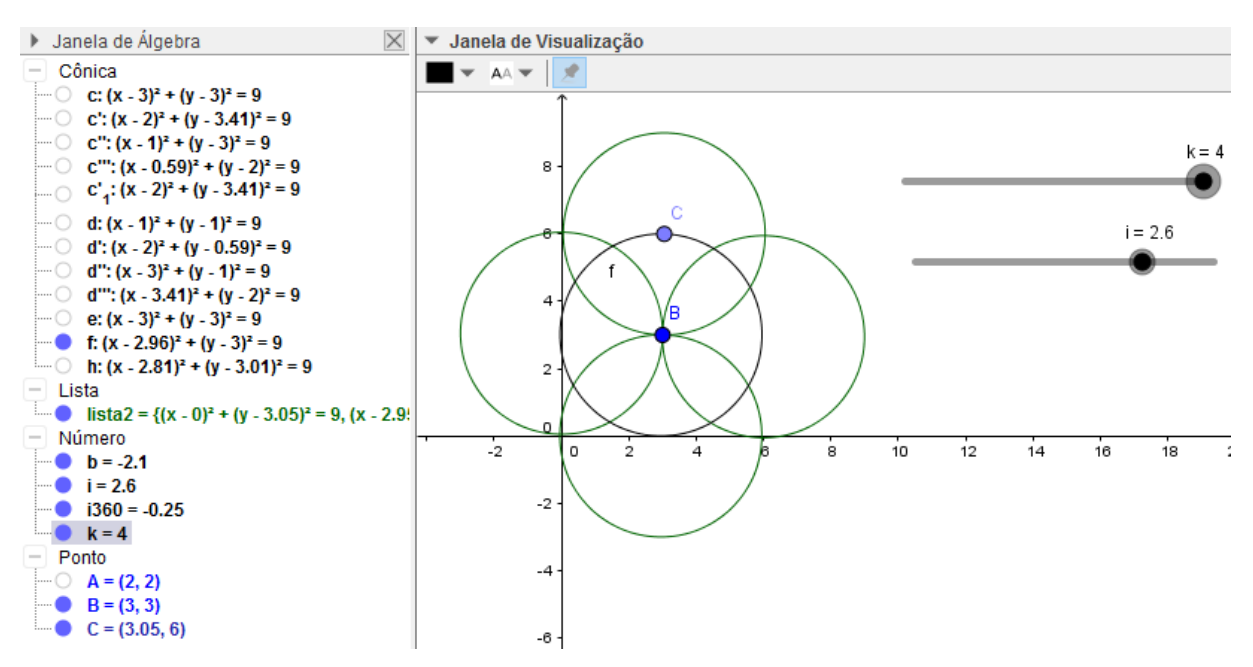

Figura 10 - Construção feita pelo grupo H. Fonte: Acervo pessoal.

A dupla E não sabia qual era o objeto que deveria escrever no item 2.c) e foi necessário explicar que o centro da circunferência deveria estar em função das coordenadas de um ponto, conforme a equação  $(x - x(B))^2 + (y - y(B))^2 = r^2$ .

Os demais grupos tiveram dificuldade para dar início à construção, faltando iniciativa por parte dos alunos para experimentarem e explorarem as possibilidades sobre o que fazer. Foram necessárias orientações como: Qual objeto vai girar? Olhando para a figura, em torno de qual ponto gira? A partir destas provocações, conseguiram avançar na atividade.

## **Atividade 4**

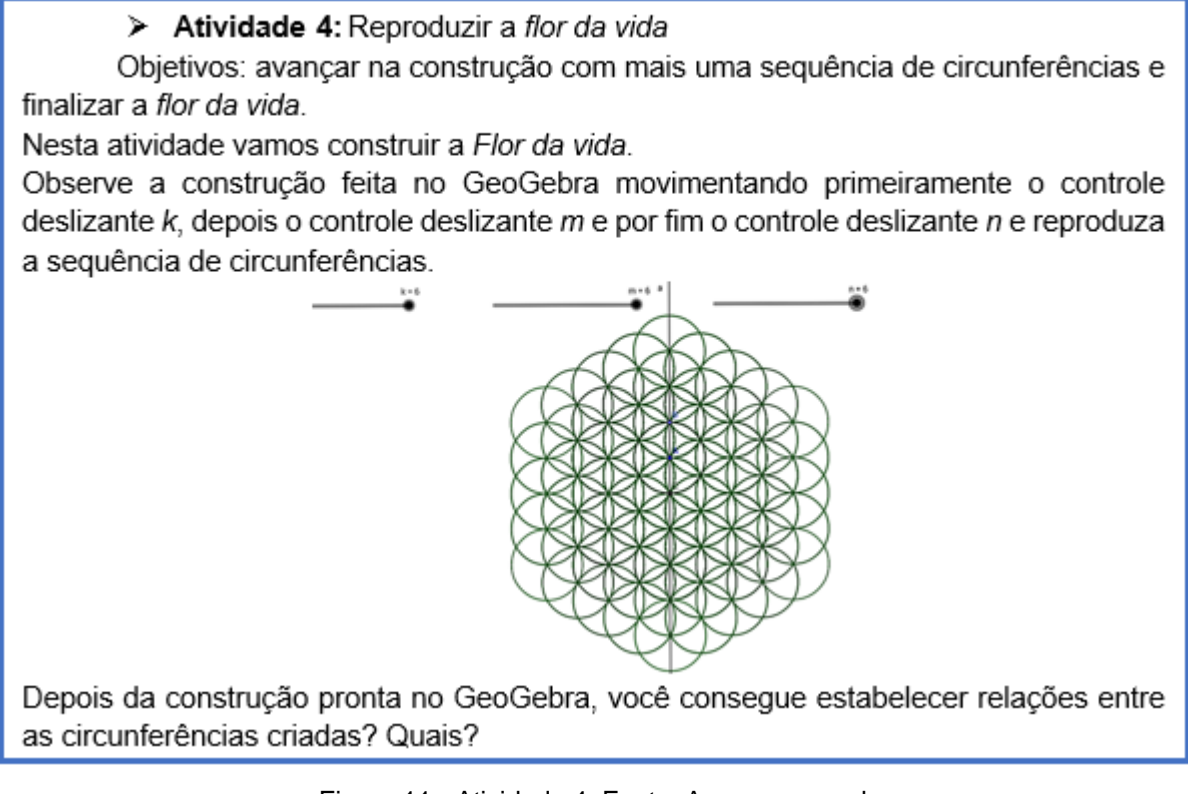

Figura 11 - Atividade 4. Fonte: Acervo pessoal.

A atividade 4 consistia na construção da *Flor da vida*. Para tanto, foi solicitado que os alunos observassem a construção feita no GeoGebra, movimentando primeiramente o controle deslizante *k* que cria circunferências em torno do centro de uma circunferência, depois o controle deslizante *m* que cria outra camada de circunferências em torno das circunferências já criadas, e por fim o controle deslizante *n* que cria mais uma e última camada de circunferências, e assim reproduzissem a sequência de circunferências e estabelecessem relações entre as circunferências criadas.

Os alunos, para começar, apoiaram-se na atividade anterior e entenderam que deveriam criar mais duas listas a partir do comando *sequência* e que a lista 1 girava em torno do ponto B, a lista 2 replicava a lista 1 e a lista 3 replicava a lista 2, como mostra a sintaxe das listas na Figura 12.

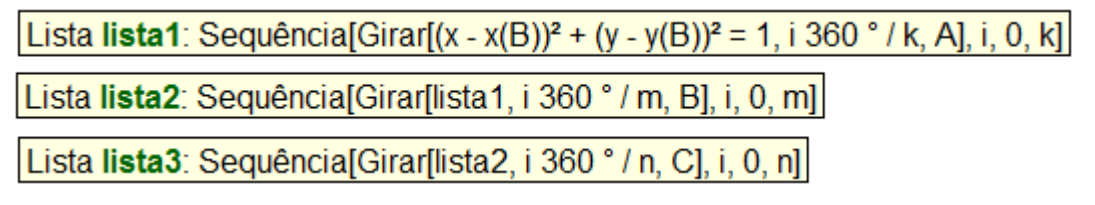

Figura 12 - Sintaxes das listas criadas. Fonte: Acervo pessoal.

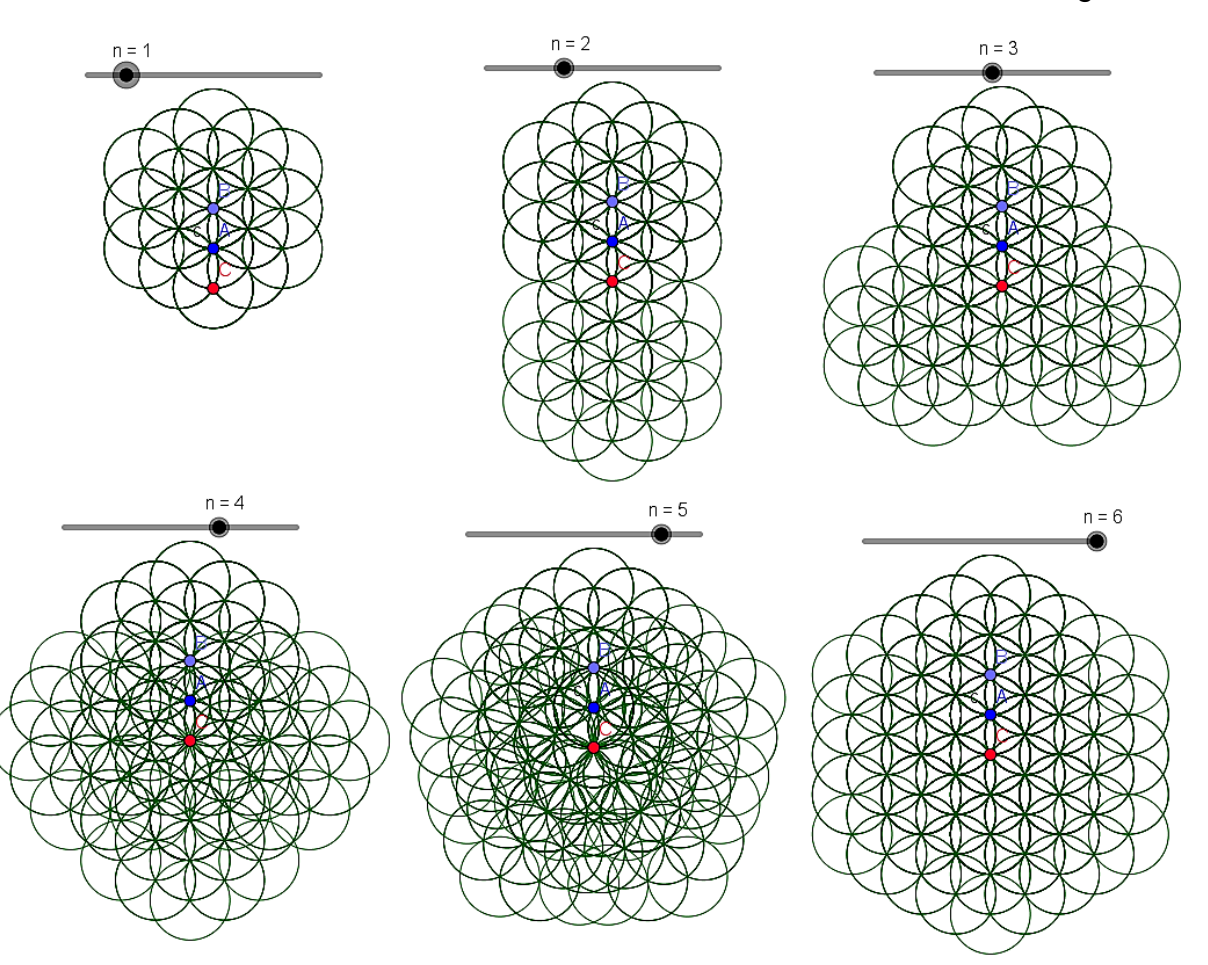

Ao movimentar o controle deslizante *n*, tem-se o efeito mostrado na Figura 13.

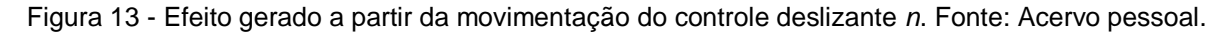

Nesta atividade, os alunos superaram as expectativas ao se ajudarem e estabelecerem relações entre as circunferências criadas, como: *"Todas possuem o mesmo raio; são secantes"* (observações escritas do grupo A).

Os alunos conseguiram generalizar ao criar listas com famílias de circunferências, mostrando compreensão referente aos parâmetros da circunferência, demonstrando desta forma um entendimento global do objeto circunferência. Concluíram que precisavam generalizar as circunferências a serem criadas e sabiam qual comando usar para que esta generalização acontecesse. Ao conseguirem generalizar, estes alunos especificaram as propriedades das circunferências e das relações entre elas, formalizando em uma única relação, passando de um caso específico para um caso geral, o que caracteriza a generalização, segundo Dreyfus (1991).

Estes alunos apresentaram características de desenvolvimento cognitivo pertencentes ao "mundo formal axiomático" ou terceiro mundo de Tall (2004), ao formalizarem a compreensão de uma maneira global da circunferência, fazendo uso das corporificações do primeiro mundo e dos símbolos do segundo mundo. Nesta formalização, os alunos demonstraram compreender as peculiaridades dos parâmetros da circunferência e transitaram de forma natural entre as diferentes representações do objeto de estudo, demonstrando que houve um processo de abstração nesta atividade, bem como dos seus subprocessos de representação, generalização e síntese.

#### **5 CONSIDERAÇÕES FINAIS**

Esta pesquisa consiste em uma experiência de ensino e aprendizagem sobre o estudo da circunferência, em que o principal objetivo foi a utilização de parâmetros no *software* GeoGebra para construir a figura geométrica *Flor da vida*, provocando nos alunos o processo de generalização de raciocínios a partir das atividades que estimulem este processo. Ao analisar o processo de cada grupo, ao longo da realização desta pesquisa, acompanhou-se o desenvolvimento que estes grupos tiveram ao avançarem nas atividades propostas, mostrando evolução na compreensão do estudo da circunferência, tanto na equação e suas propriedades, como em transitar espontaneamente entre os registros algébricos e geométricos.

Quanto as contribuições do *software* GeoGebra para a compreensão do raciocínio generalizador ao utilizar parâmetros para a construção de figuras geométricas, nota-se que, a partir da manipulação no GeoGebra, os alunos identificaram pontos que estavam variando em uma família de circunferências e os representaram por meio de uma variável, para conseguir expressar estas circunferências em uma única expressão algébrica, ou seja, fizeram uso dos parâmetros para alcançarem, na atividade cognitiva, a generalização, parte integrante do terceiro mundo, o "mundo formal axiomático" de Tall (2004).

O GeoGebra, juntamente com a construção da *Flor da vida*, também proporcionou aos alunos transitarem entre os Três Mundos da Matemática ao perceberem, visualizarem, observarem, descreverem e formalizarem as propriedades das circunferências e suas relações.

## **REFERÊNCIAS**

CARLOS, M. L.. **Parâmetros no Geogebra na Construção de Circunferências: Um estudo sobre raciocínio generalizador com alunos do 3º ano do Ensino** 

**Médio.** Dissertação de Mestrado. UFRGS/RS, 2017. Disponível em: < http://www.lume.ufrgs.br/handle/10183/157965>. Acesso em 09 ago 2017.

CARLOS, M. L. **Parâmetros no Geogebra na Construção de Circunferências: Um estudo sobre raciocínio generalizador com alunos do 3º ano do Ensino Médio.** Produto da Mestrado. UFRGS/RS, 2017. Disponível em: <http://www.mat.ufrgs.br/~ppgem/produto\_didatico/sequencias/111\_PRODUTO\_DID ATICO\_Marciane\_Linhares\_Carlos.pdf> Acesso em 09 ago 2017.

CARLOS, M.L., NOTARE, M.R. Parâmetros no GeoGebra: Um Estudo sobre a Circunferência. **Revista Novas Tecnologias na Educação.** v. 14, n.2, 2016. Disponível em: < http://seer.ufrgs.br/index.php/renote/article/view/70694/40131>. Acesso em: 12 jun. 2017.

DREYFUS, Tommy. Advanced Mathematical Thinking Processes. In: Tall, David (Ed.), **Advanced Mathematical Thinking.** Norwell: Kluver Academic Publishers, 1991, p. 25 – 41.

GRAY, E.; TALL, D. O. Duality, Ambiguity and Flexibility: A Proceptual View of Simple Arithmetic. **Journal for Research in Mathematics Education,** 26 (2), 115– 141,1994.

NOTARE, M. R.; FIOREZE, L.A.; HALBERSTADT, F. F. O Software Grafeq e os Registros de Representação Semiótica: Uma Análise de Trabalhos com Ilusão de Ótica. In: **XIV Conferencia Interamericana de Educação Matemática - XIV CIAEM**, 2015, Tuxtla. XIV Conferencia Interamericana de Educación Matemática, 2015.

PONTE, J. P. **Estudos de caso em educação matemática.** Bolema, 25, 105-132, 2006.

TALL, David. Introducing Three Worlds of Mathematics. **For the Learning of Mathematics**, 23 (3). 29–33, 2004.

TALL, David. The Psychology of Advanced Mathematical Thinking. In: Tall, David (Ed.), **Advanced Mathematical Thinking.** Norwell: Kluver Academic Publishers, 1991, p. 3 – 21.